#### **Judd Solutio TQ Development, Mentoring and Training**

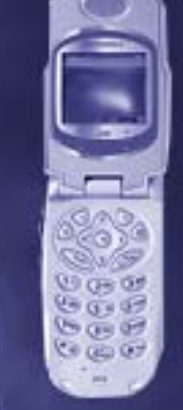

**Consuming and Producing Web Services with Web Tools**

#### Christopher M. Judd President/Consultant Judd Solutions, LLC

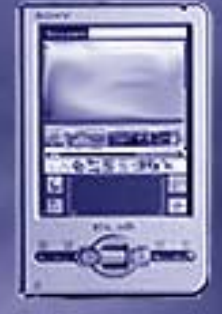

### Christopher M. Judd

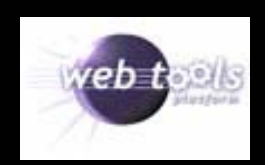

- President/Consultant of Judd Solutions
- Central Ohio Java User Group (COJUG) coordinator

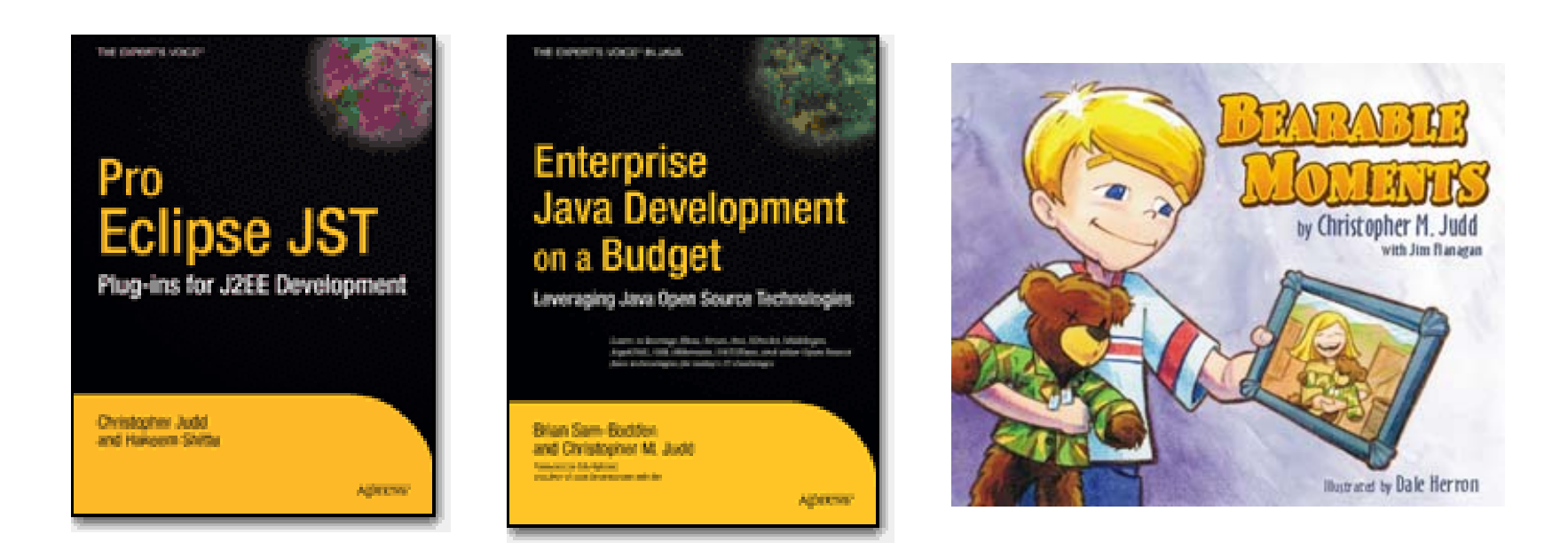

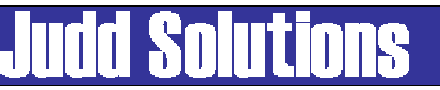

#### Other Sessions of Interest

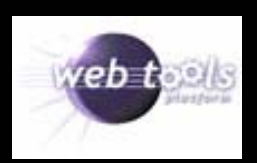

#### •WTP

- T-4. Develop Better J2EE Applications with the Web Tools Platform (Wed 8:45)
- –101. Quick Tour of the Eclipse Web Tools Platform (Thu 8:30)
- 107. Leveraging JSF Components (Thu 8:30)
- –201. How to Build Java Web Applications with the Web Tools Platform (Thu 10:30)
- –301. Facing JavaServer Faces Development with JSF Tools (Thu 1:15)
- –401. Consuming and Producing Web Services with Web Tools (Thu 3:15)
- –501. Developing Java Web Services with the Web Tools Platform (Fri 8:45)
- –504. Developing Rich Applications with JSF and AJAX (Fri 8:45)
- 701. Building Applications with the Java Persistence API and Dali (Fri 1:45)
- 706. Step by Step: Making Enterprise JavaBeans with J2EE Standard Tools (Fri 1:45)
- 801. How to Use and Extend Eclipse's XML and Schema Tools (Fri 3:45)

#### •**Other**

- T-6. Implementing SOA in Eclipse (Wed 8:45)
- T-7. Callisto Boot Camp: Ten Projects. One Day (Wed 8:45)
- 106. How to Improve Database Connectivity with the Data Tools Platform (Thu 8:30)
- –107. Leveraging JSF Components (Thu 8:30)
- –202. Web 2.0 the Eclipse Way with the Rich AJAX Platform (Thu 10:30)
- –204. Interacting with Relational Databases (Thu 10:30)
- –406. Developing and Deploying Services using the SOA Tools Platform (Thu 406)
- –607. Advanced User Interface Programming Using the Eclipse Rich Client Platform (Fri 10:45)

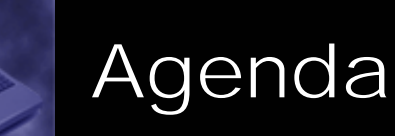

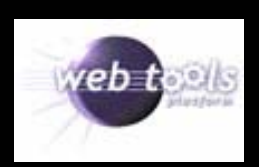

- WTP Overview
- Web Services Overview
- Consuming
- Producing Web Services (bottom up)
- Testing
- Deployment
- Conclusion

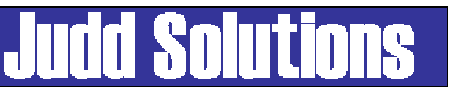

### Web Tools Platform Project (WTP)

- •Top Level Eclipse Project
- •www.eclipse.com/webtools/
- •Included in Callisto release
- $\bullet$  Development tools for web and JEE development
	- No runtime dependencies
	- Vendor extensible
- Subprojects
	- Web Standard Tools (WST)
	- J2EE Standard Tools (JST)
	- JavaServer Faces Tools (JSF)
- •Current version 1.5
- • Dependencies
	- Eclipse 3. 2
	- Eclipse Modeling Framework (EMF) 2.2.0
	- –Graphic Editor Framework (GEF) 3.2
	- Java EMF Model (JEM) 1.2

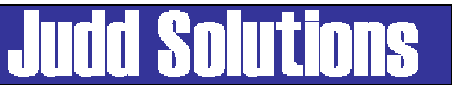

#### WTP Subprojects

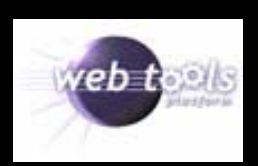

- Web Standard Tools (WST)
	- Web artifacts
	- –Defined by open standards bodies
- J2EE Standard Tools (JST)
	- –J2EE components
	- –Java Community Process (JCP)
	- –Depends on WST
- JavaServer Faces Tools (JSF)

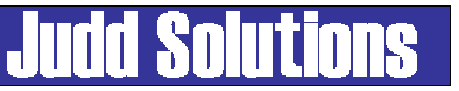

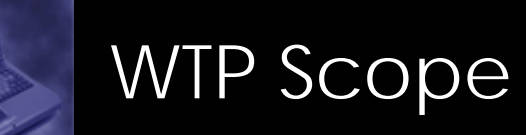

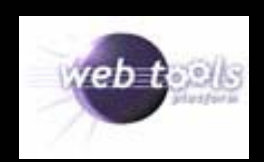

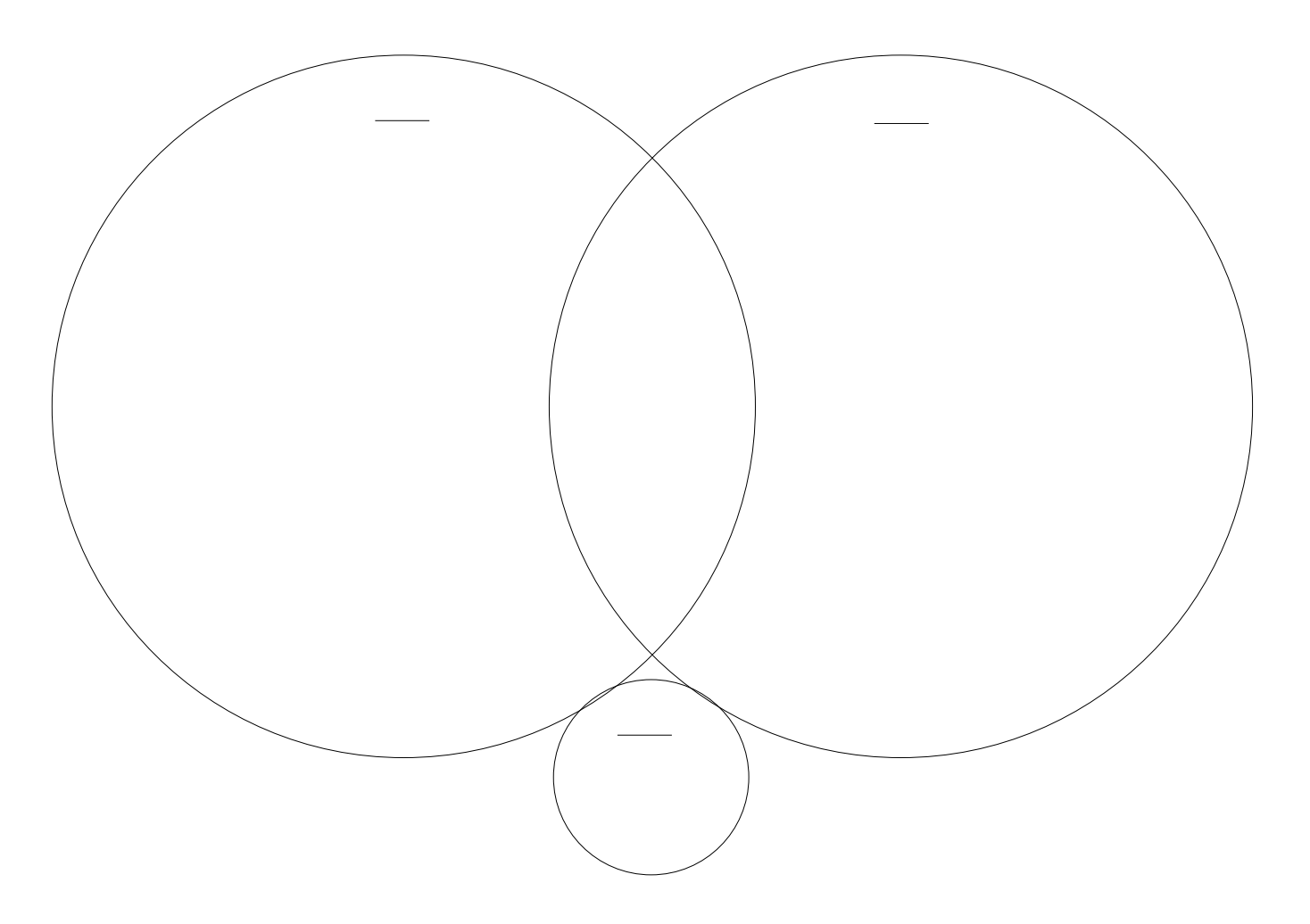

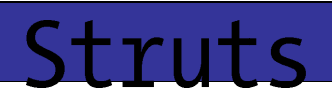

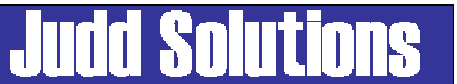

#### WTP Web Services Scope

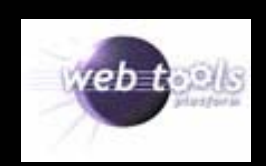

- World Wide Web Consortium (W3C)
	- –- <u>http://www.w3.org</u>
	- –HTML, XHTML, CSS, XML, XSLT, XML Schema, XML Query
- Organizations for Advancement of Structured Information Standards (OASIS)
	- –- http://www.oasis-open.org
	- e-Business standards for web services
- Web Services Interoperability Organizations (WS-I)
	- –– <u>http://www.ws-i.org</u>
	- –Interoperable message exchange between web services
- Java Community Process (JCP)
	- –- <u>http://www.jcp.org</u>
	- Java Web Services APIs

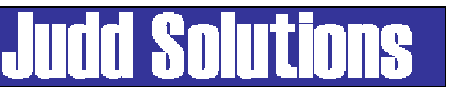

## WTP Installation Options

- Callisto
- All-in-one
	- –Eclipse 3.2
	- –Eclipse Modeling Framework (EMF) 2.2.0
	- –Graphic Editor Framework (GEF) 3.2
	- –Java EMF Model (JEM) 1.2
- Update Manager
	- –Eclipse.org update site
- Piecemeal

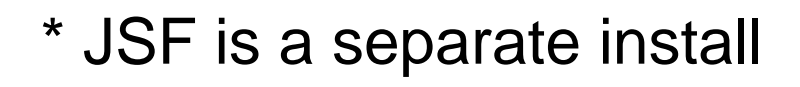

### Agenda

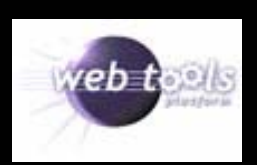

- WTP Overview
- Web Services Overview
- Consuming
- Producing Web Services (bottom up)
- Testing
- Deployment
- Conclusion

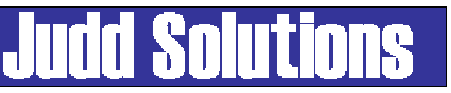

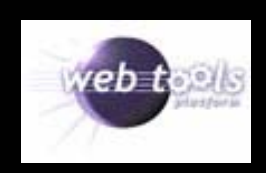

From the draft W3C specification:

SOAP is a lightweight protocol for exchange of information in a decentralized, distributed environment. It is an XML based protocol that consists of three parts: an envelope that defines a framework for describing what is in a message and how to process it, a set of encoding rules for expressing instances of application-defined datatypes, and a convention for representing remote procedure calls and responses.

http://www.w3.org/TR/soap/

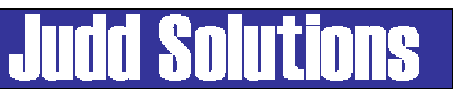

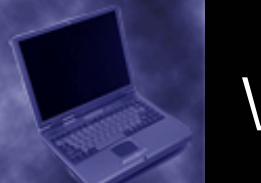

#### WSDL

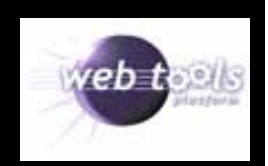

- Web Service Definition Language
- • Describes
	- What the service can do
	- Where it resides
	- How to invoke it
- Elements
	- –Types – data type definition
	- –Message – definition of data being communicated
	- –Port Type – abstract set of operations
	- –Binding – concrete protocol and data format
	- –Service – collection of related endpoints
	- –Port – binding and a network address

#### Apache Axis

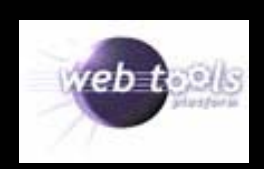

- Apache Web Services Project
- Open Source
- SOAP implementation
- Version 1.3.0
- http://ws.apache.org/axis/

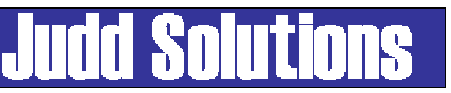

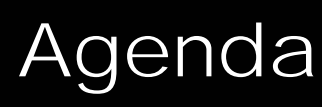

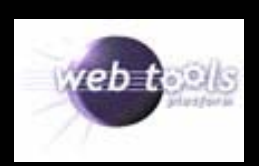

- WTP Overview
- Web Services Overview
- Consuming
- Producing Web Services (bottom up)
- Testing
- Deployment
- Conclusion

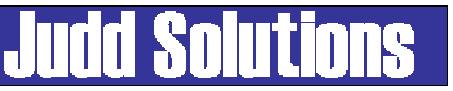

#### Weather Forecast Web ServiceZip code: 43085 Submit Query • Forecasting weather by zip code Place Names: WORTHINGTON State Code: OH Area Code: 614 7 day forecast –Time Zone: EST Latitude: 40.105156 – Place nameLongitude: 83.01007 Allocation Factor: 0.00251 – State codeFIPS Code: 39 7 Day Weather Forcast: Latitude and Longitude –80°F/57°F Saturday, July 22, 2006 • Found at X Methods 27°C/14°C (www.xmethods.net) 86°F/61°F Sunday, July 23, 2006 30°C/16°C • Service description 87°F/65°F Monday, July 24, 2006 31°C/18°C – www.webservicex.net/WeatherForec 87°F/68°F Tuesday, July 25, 2006 31°C/20°C ast.asmx85°F/68°F Wednesday, July 26, 2006 29°C/20°C 85°F/68°F Thursday, July 27, 2006 29°C/20°C 85°F/68°F Friday, July 28, 2006 29°C/20°C

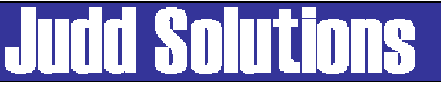

#### Weather Forecast Web Service

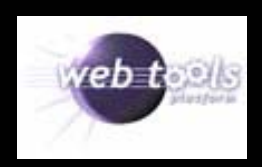

#### Service description

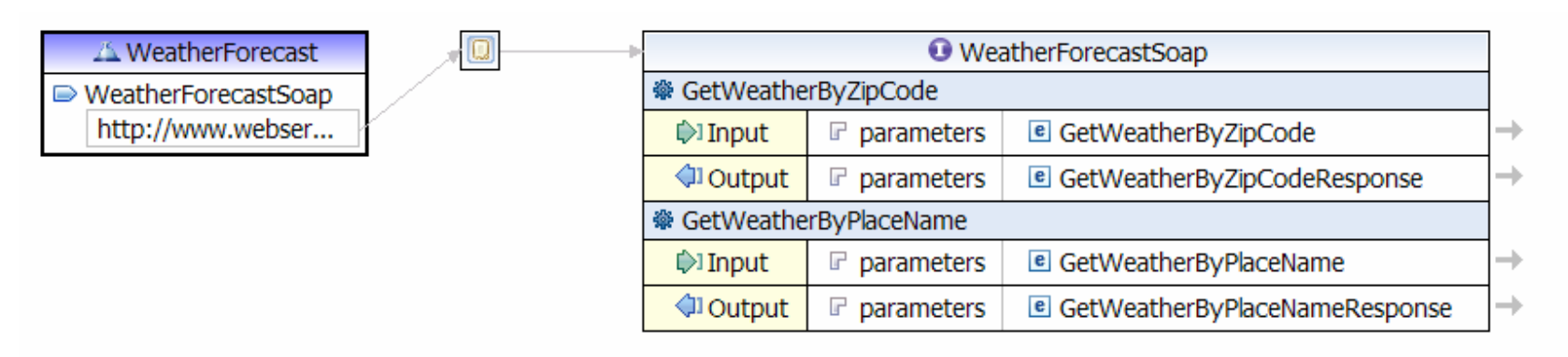

#### Data transfer objects

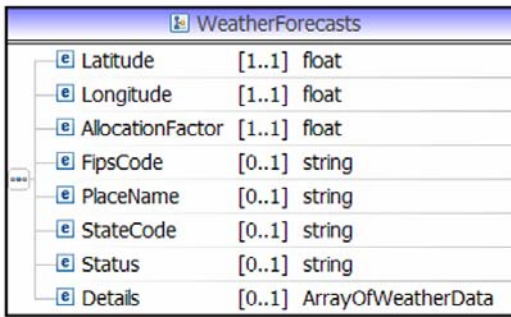

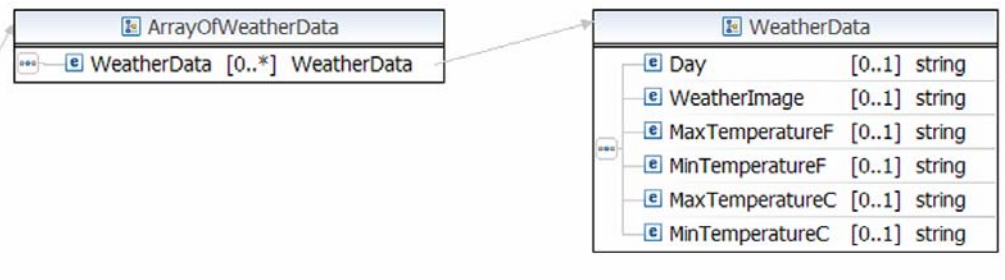

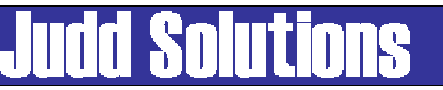

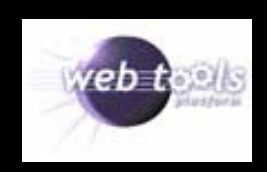

A common anti-pattern is to generate the web service client stub code directly into an application. Instead generate the code in its own project, export it as a jar and manage it as a jar.

- $\bullet$ Less files to maintain
- •Improves reuse of client code
- • Generated code does not follow code quality standards

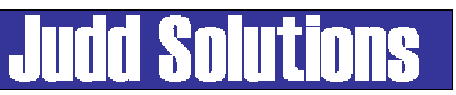

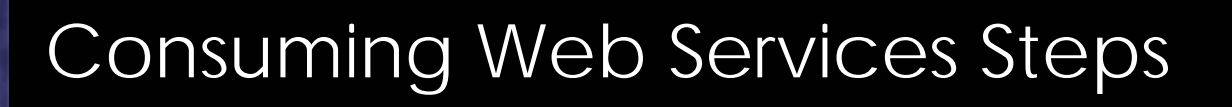

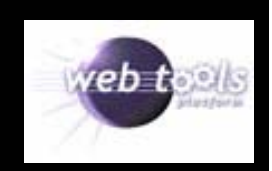

- 1. Create Java Project
- 2. Download WSDL
- 3. Generate Web Service Client from WSDL
- 4. Export client Jar

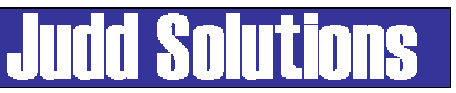

### Create Project

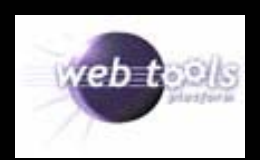

- Create a standard Java Project
- File > New > Project > Java Project

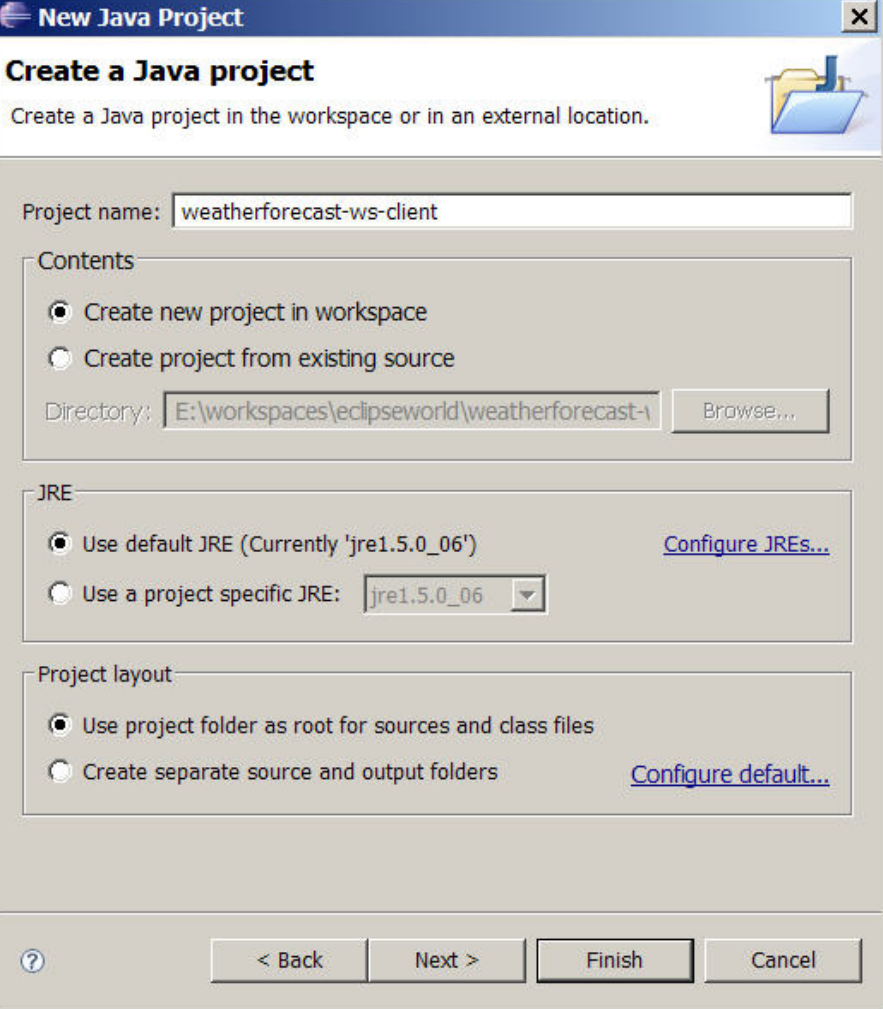

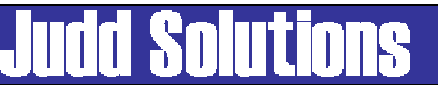

### Download WSDL

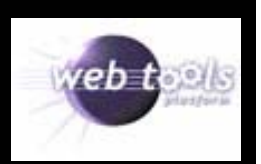

- Download WSDL
- Add WSDL to project
- Include it in the exported Jar file
- Provides traceability incase there is a need to know which WSDL version was used to generate stubs and Jar

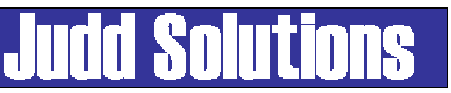

#### Generate Web Service Client

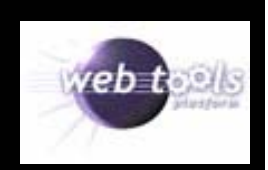

• Right click on WSDL and choose Web Services > Generate Client

or

File > New > Web Services > Web Service Client

- Specify Java Proxy
- Monitor traffic using TCP/IP Monintor

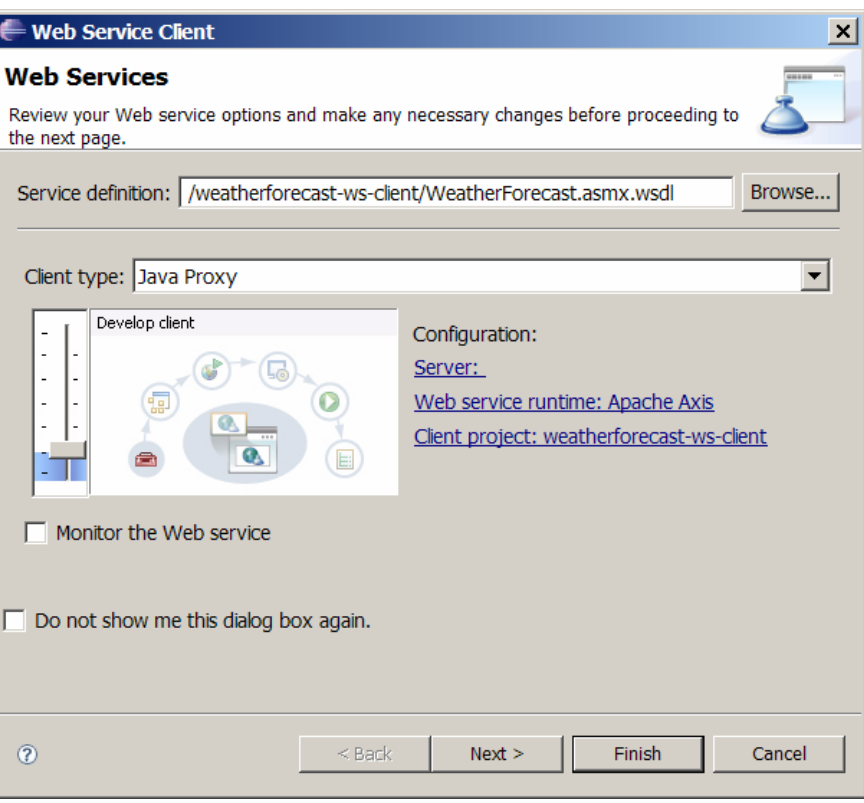

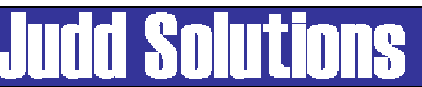

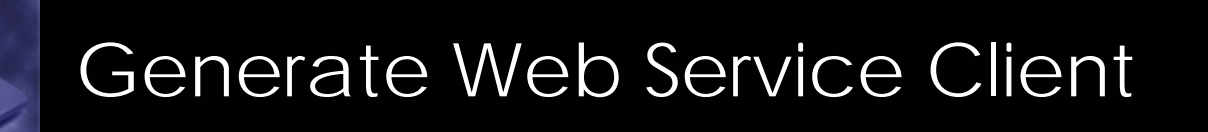

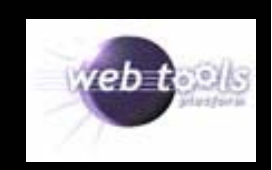

• Specify project to generate the code in

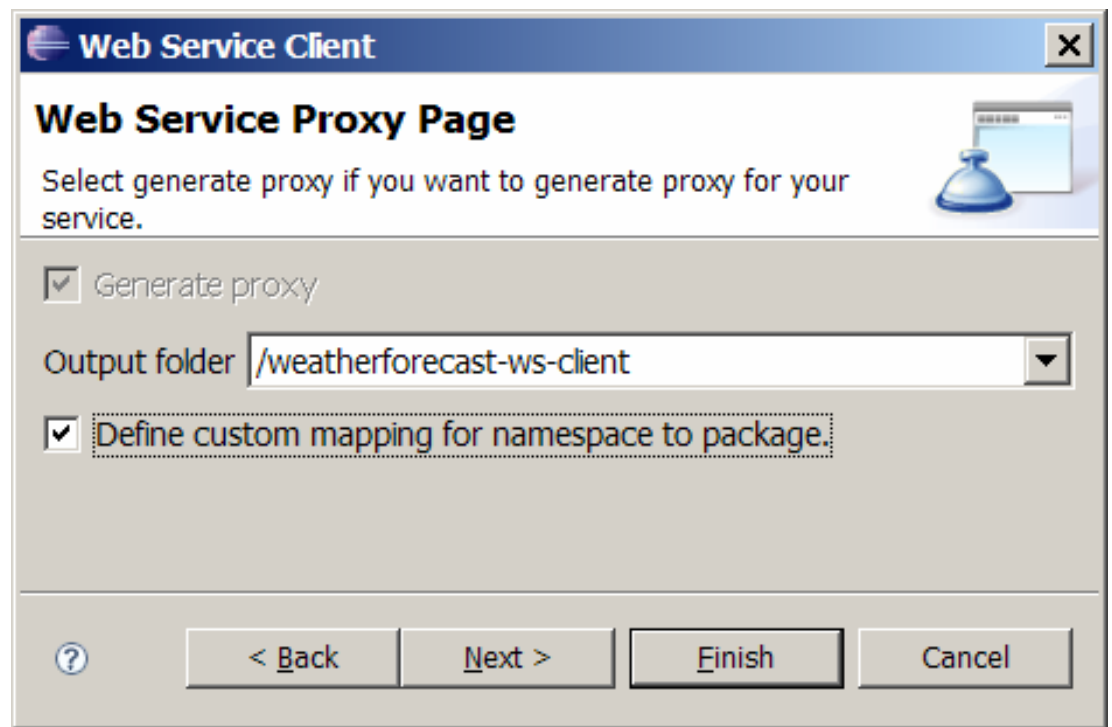

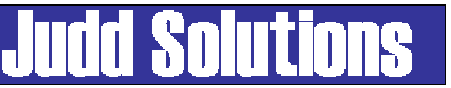

#### Generate Web Service Client

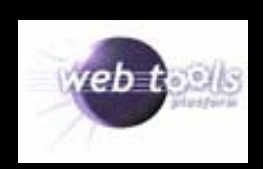

- Optionally, can specify namespace to package mapping
- Convert targetNamespace to a more conventional Java package naming convention.

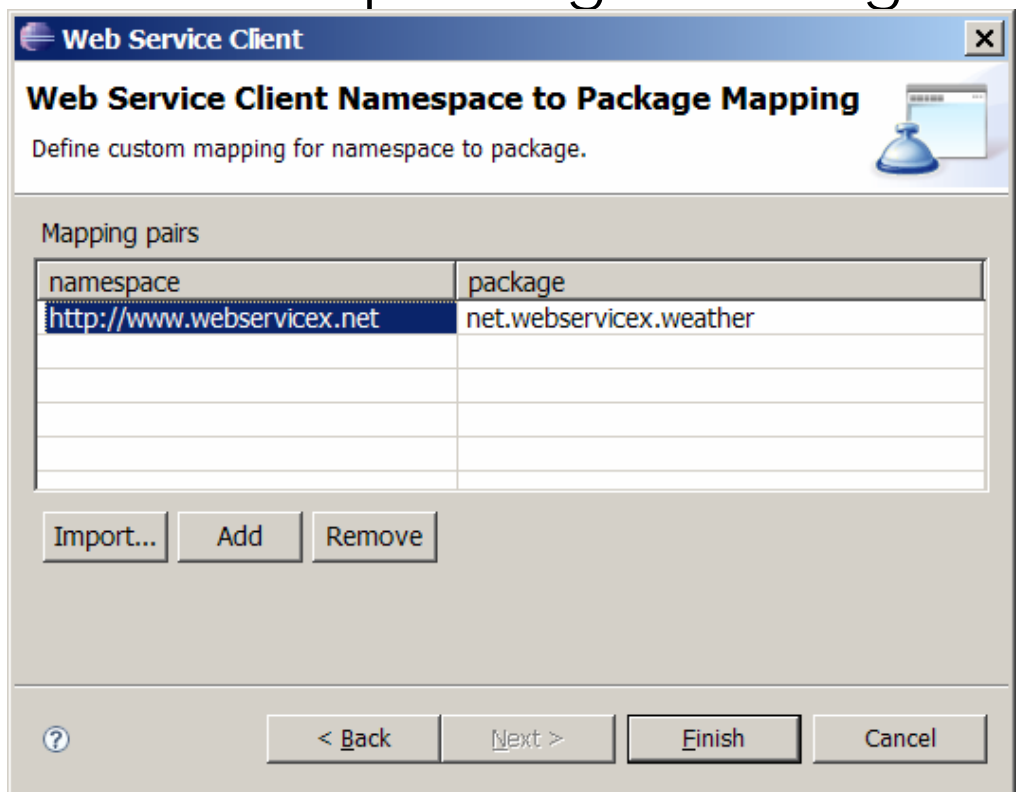

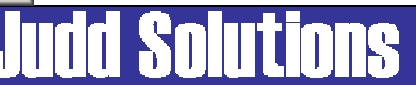

#### **Output**

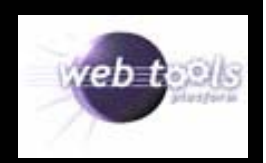

- • Classes
	- –Service interface
	- –Dynamic proxy service impl
	- –Stub service impl
	- –Service locator interface
	- Service locator impl
	- Data transfer objects
- Axis Jars
	- axis.jar
	- jaxrpc.jar
	- –saaj.jar
	- wsdl4j-1.5.1.jar
	- –commons-discovery-0.2.jar
	- –commons-logging-1.0.4.jar

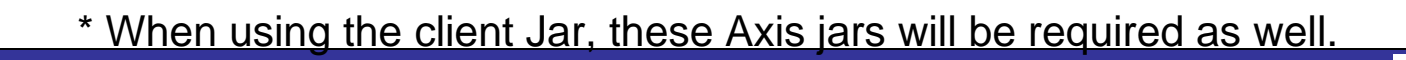

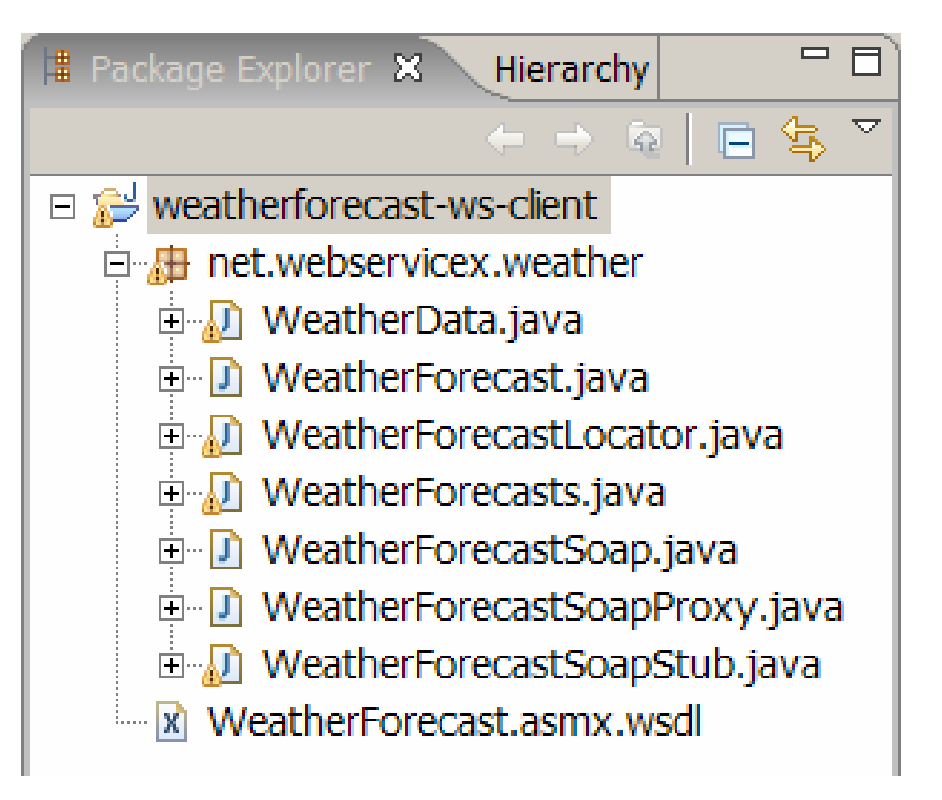

### Using Generate Classes

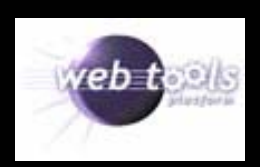

WeatherForecastLocator forcastLocator <sup>=</sup>**new** WeatherForecastLocator(); WeatherForecastSoap wfSoap = forcastLocator.getWeatherForecastSoap(); WeatherForecasts forecasts = wfSoap.getWeatherByZipCode(zipCode); WeatherData[] details = forecasts.getDetails();

System.out.println(forecasts.getLatitude()); System.out.println(forecasts.getLongitude());

```
for (int i = 0; i < details. length; i++) {
   WeatherData detail = details[i];
   System.out.println(detail.getDay());
   System.out.println(detail.getWeatherImage());
   System.out.println(detail.getMaxTemperatureF());
}
```
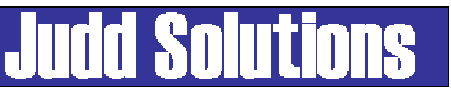

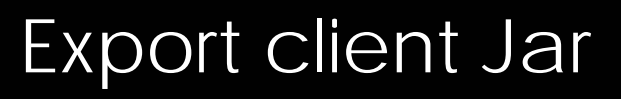

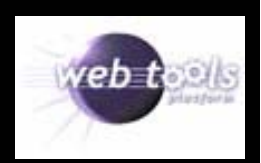

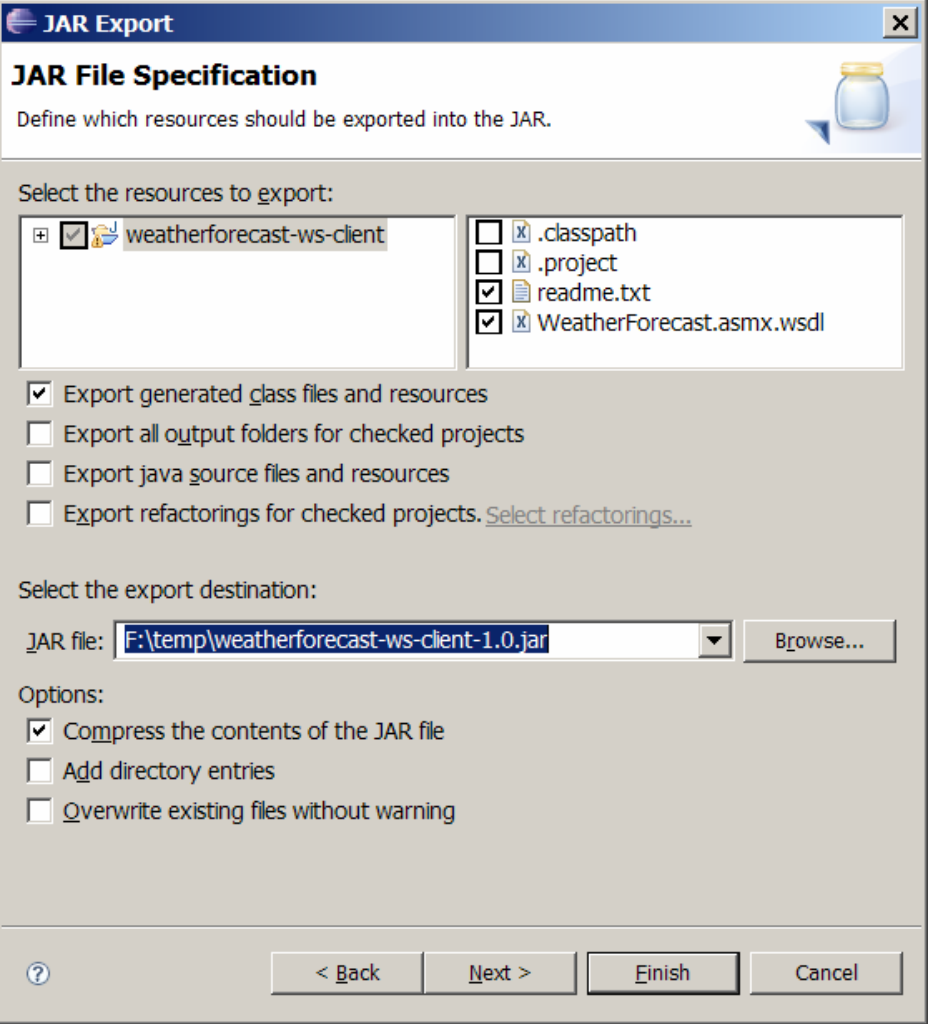

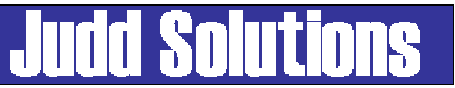

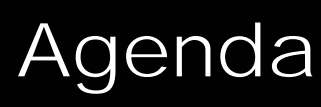

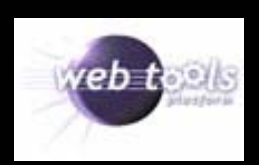

- WTP Overview
- Web Services Overview
- Consuming
- Producing Web Services (bottom up)
- Testing
- Deployment
- Conclusion

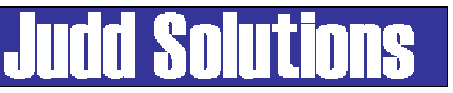

# Producing Web Services

- Bottom up
	- Java code -> Generate WSDL
- Top down
	- WSDL -> Generate Java code

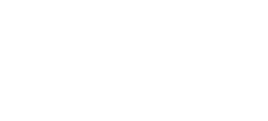

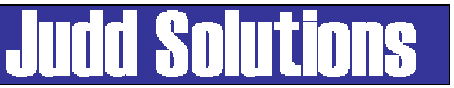

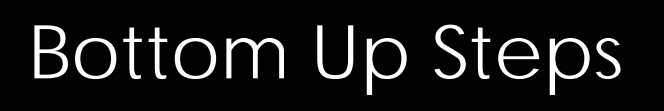

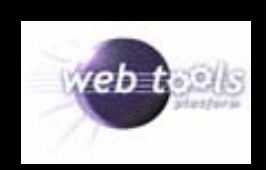

- 1. Create Dynamic Web Project
- 2. Create Service and DTOs
- 3. Generate Web Service

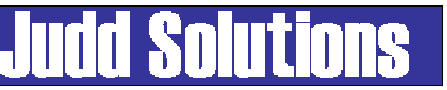

#### Create Dynamic Web Project

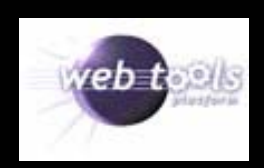

- File > New > Other > Web > Dynamic Web Project
- Project Name
- Target server

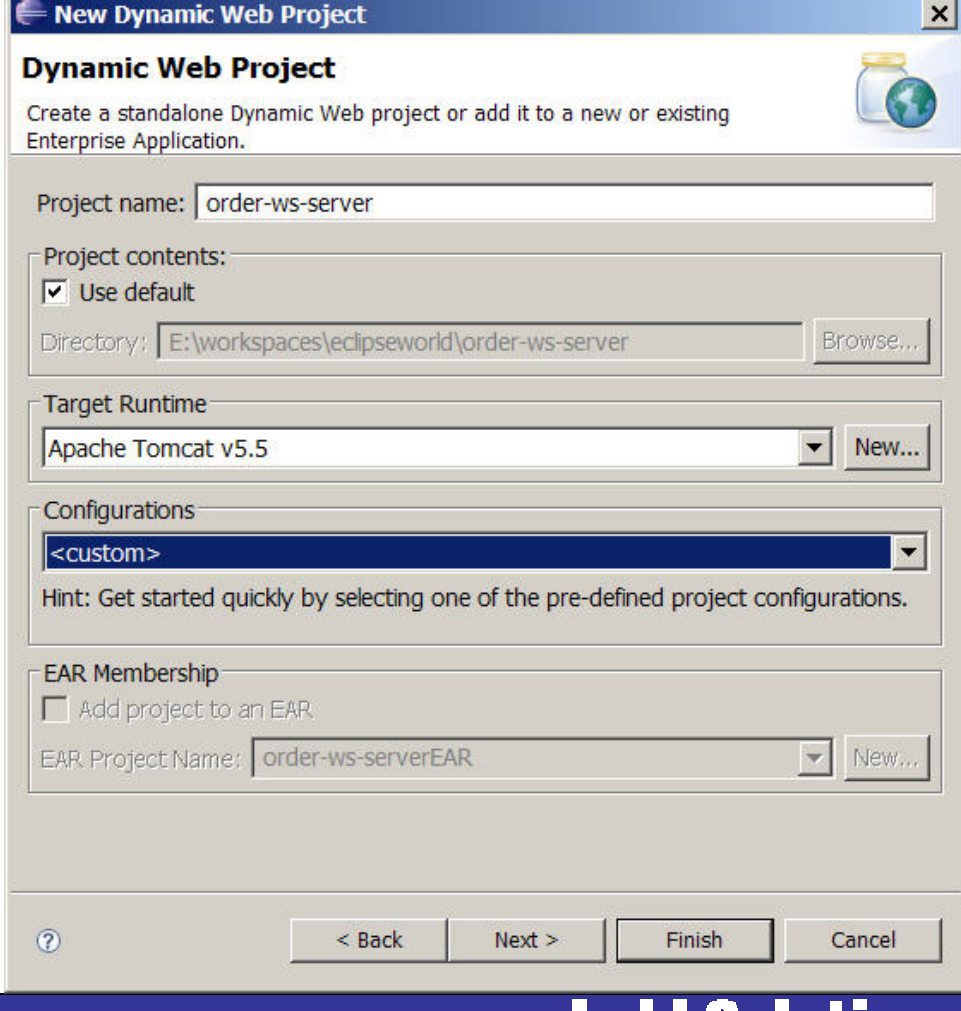

JUUL

m

### Create Dynamic Web Project

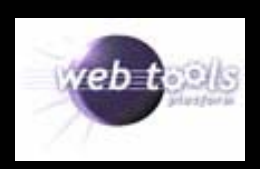

#### • Facets and versions

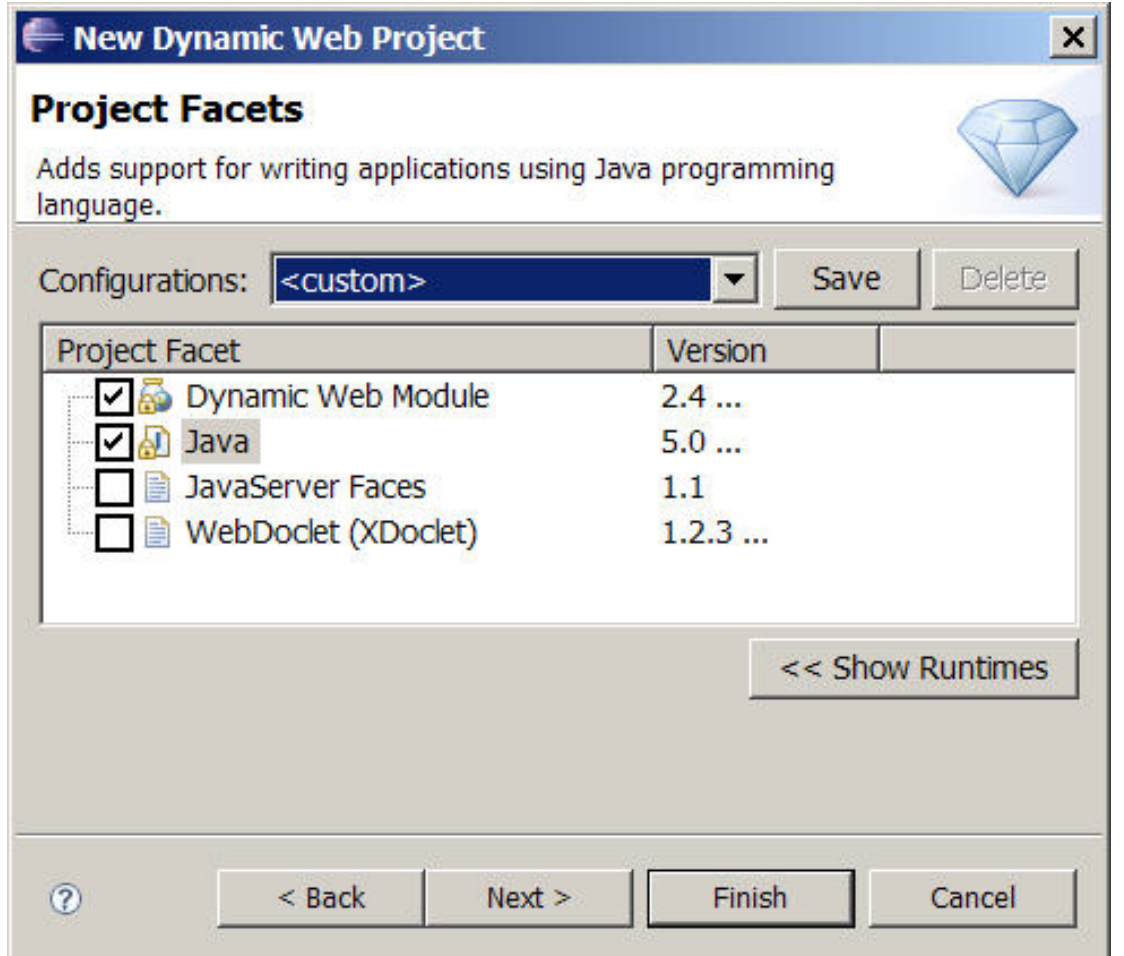

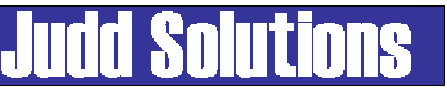

#### Create Dynamic Web Project

- Context Root
- Directories

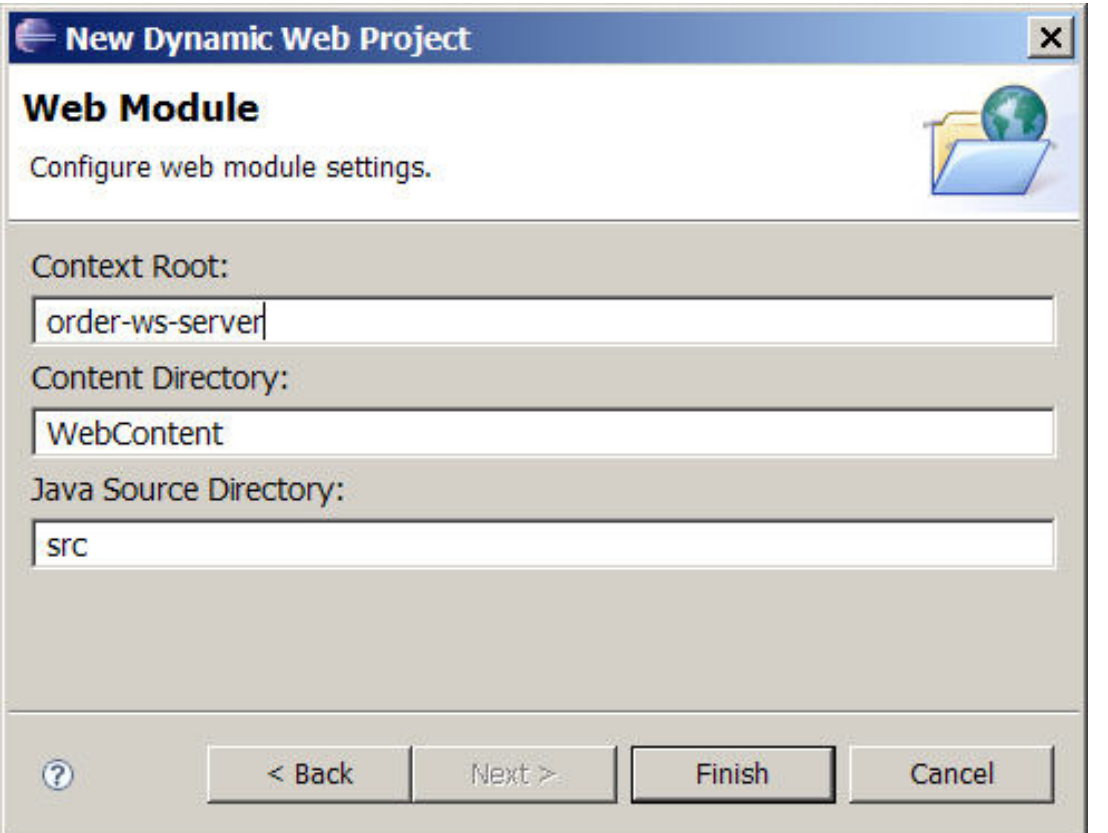

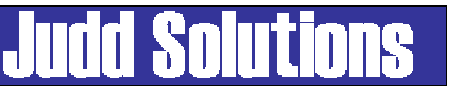

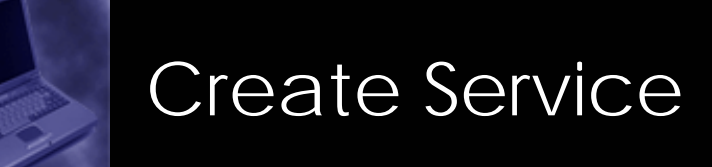

}

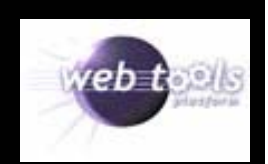

public class OrderService {

```
private static final float DISCOUNT = 0.9f;
```

```
public float quote(float price, int quantity) {
     if (quantity > 100) {
              price = price * DISCOUNT;
      }
     return price * quantity;
}
```
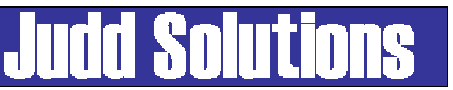

#### Generate Web Service

- $\bullet$  New > File > Other > Web Services > Web ServiceorRight click on Class: Web Services > Create Web Services
- Select the amount to be generated
- $\bullet$  Monitor using TCP/IP **Monitor**

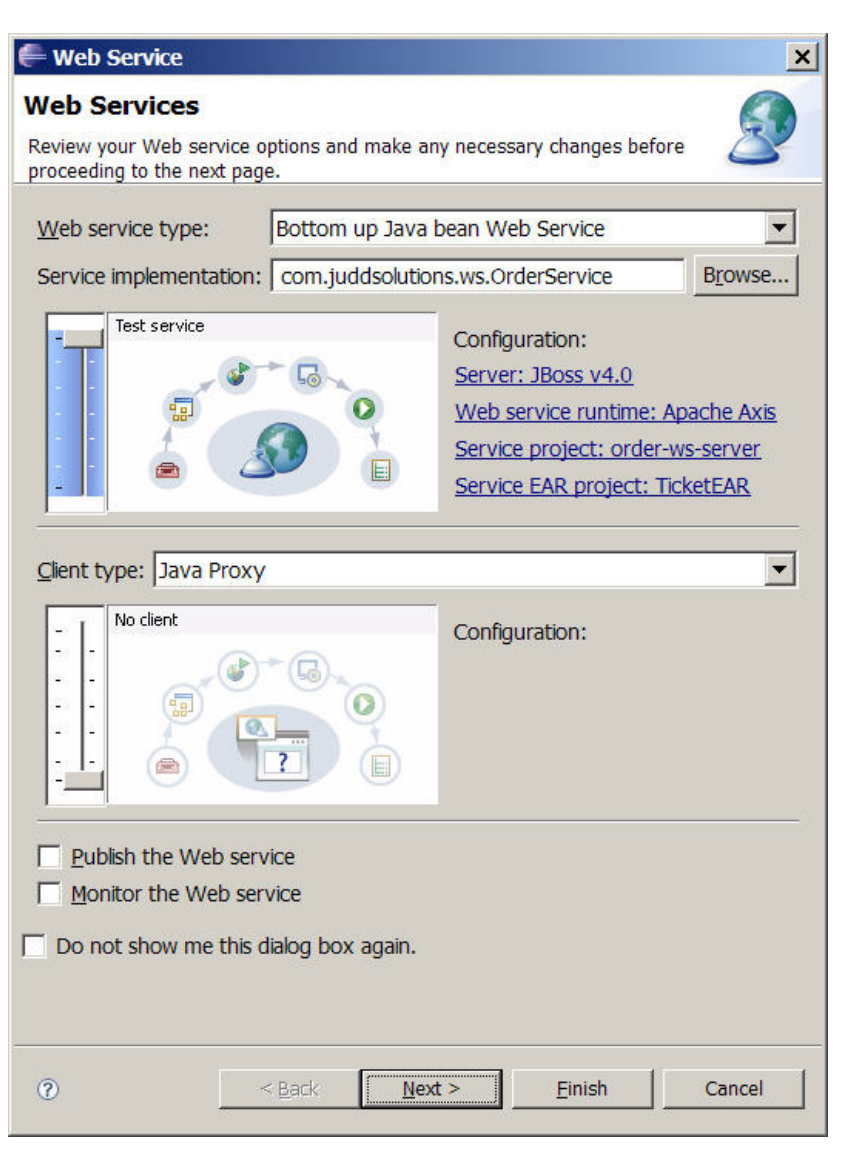

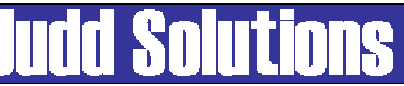

#### Generate Web Service

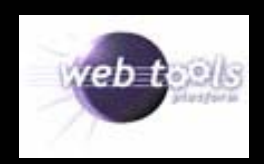

- Select methods to expose
- Select type
	- RPC
		- Performance
		- Simple types
	- Document
		- Interoperability
		- XML

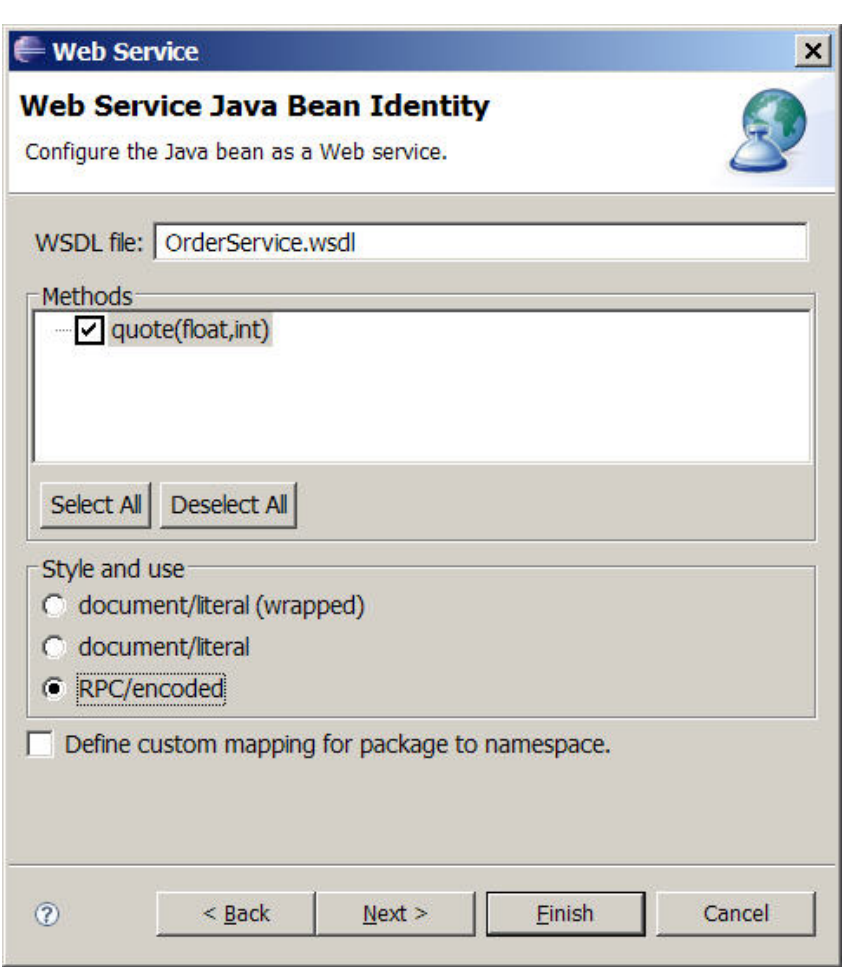

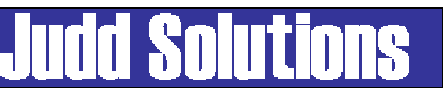

### Generate Web Service

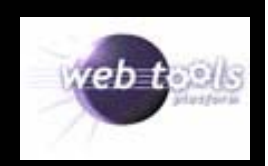

• Start server to local application service

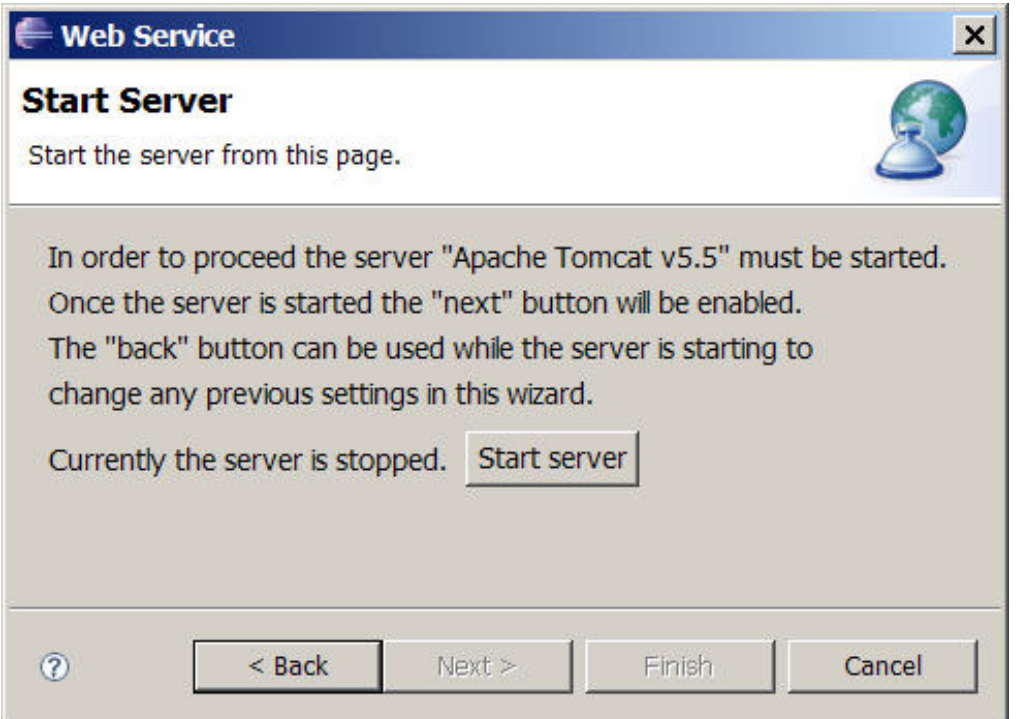

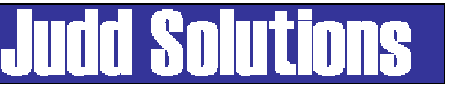

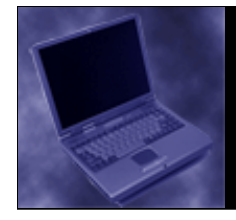

**Web Service** 

Select a test facility

**Web Service Test Page** 

Test facility Web Services Explorer

 $\leq$  Back

 $Next$ 

#### Generate Web Service

 $\overline{\phantom{a}}$ 

Einish

Web Services Explorer

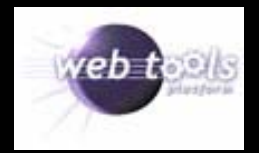

 $\Box$ 

• Test Client

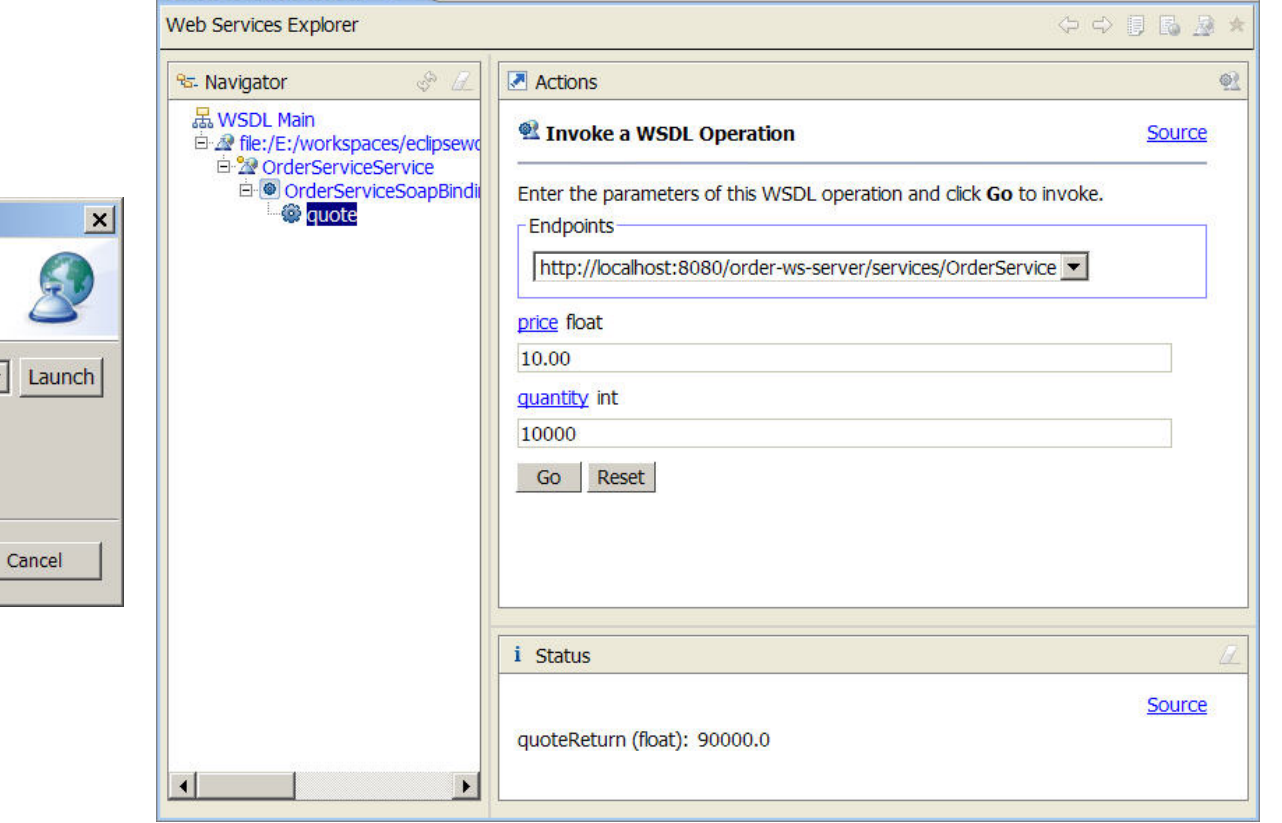

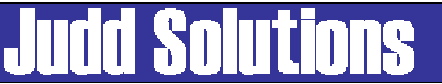

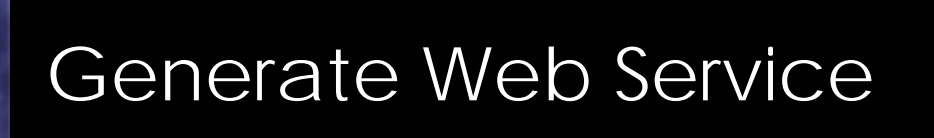

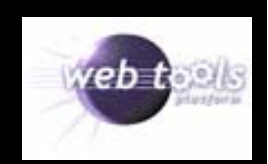

• Publish web service to UDDI registry

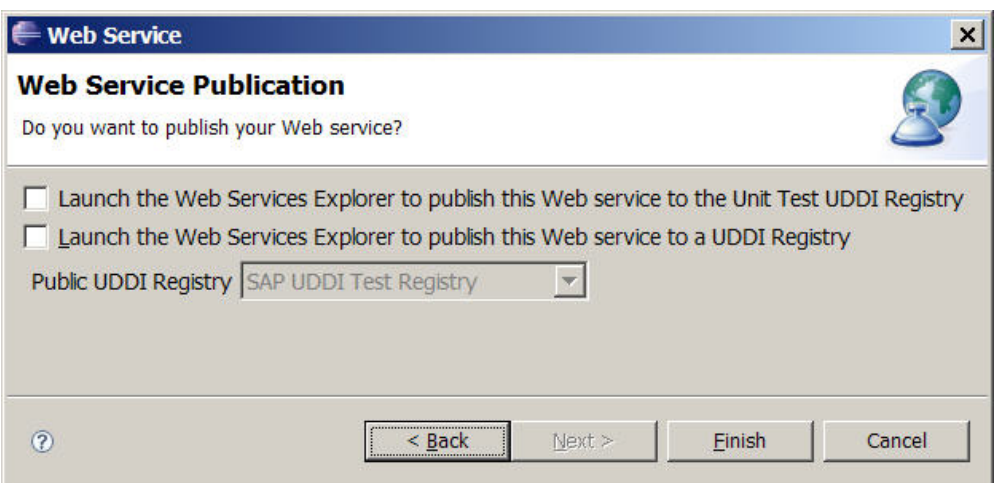

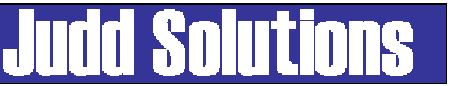

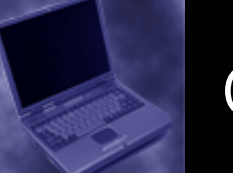

#### **Output**

- Web Service
	- – Axis deployment descriptors
	- WSDL
- Test Client
	- –Dynamic web app
	- –Proxy
	- JSPs

in a Crder 白· 唐 src □ com.juddsolutions.service 由 D Order.java Dream Islam Library [JDK 1.5.0\_06] **E** Tomcat v5.0 runtime **E** Web App Libraries **E** build **E** WebContent **E** META-INF **O-C-** WEB-INF ∙© lib **E** OrderService **E** com juddsolutions **E** service **A** deploy.wsdd - a deploy.wsdd.bak **Legion** undeploy.wsdd ⊪ Server-config.wsdd  $\mathbf{x}$  web.xml <sup>i</sup> a wsdl **N** Order wsdl **E** OrderClient 白· 夢 src e-p com.juddsolutions.service **in** Order.java D OrderProxy.java 中 D OrderService.java in D OrderServiceLocator.java in D OrderSoapBindingStub.java **E** Web App Libraries **E-M** Tomcat v5.0 runtime D-M JRE System Library [JDK 1.5.0\_06] **E** build <del>D</del> WebContent **E-C-META-INF** in campleOrderProxy - a Input.jsp · h Method.jsp · 图 Result.jsp - a TestClient.jsp **E-C-WEB-INF** 

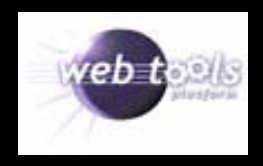

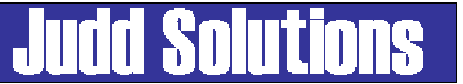

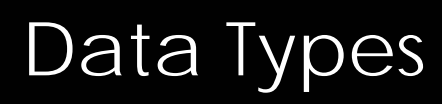

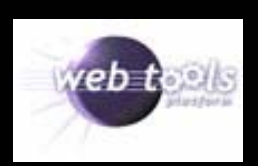

- Simple Java data types
- JavaBeans
	- –No parameter constructor
- Arrays

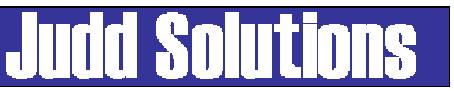

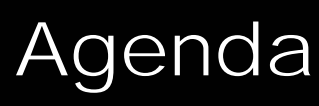

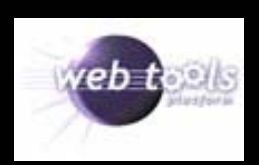

- WTP Overview
- Web Services Overview
- Consuming
- Producing Web Services (bottom up)
- Testing
- Deployment
- Conclusion

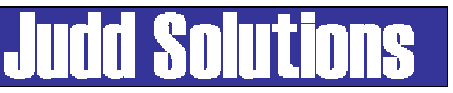

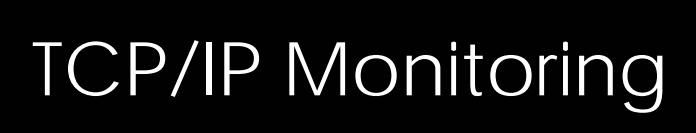

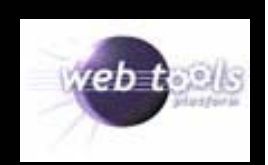

• View SOAP request and response

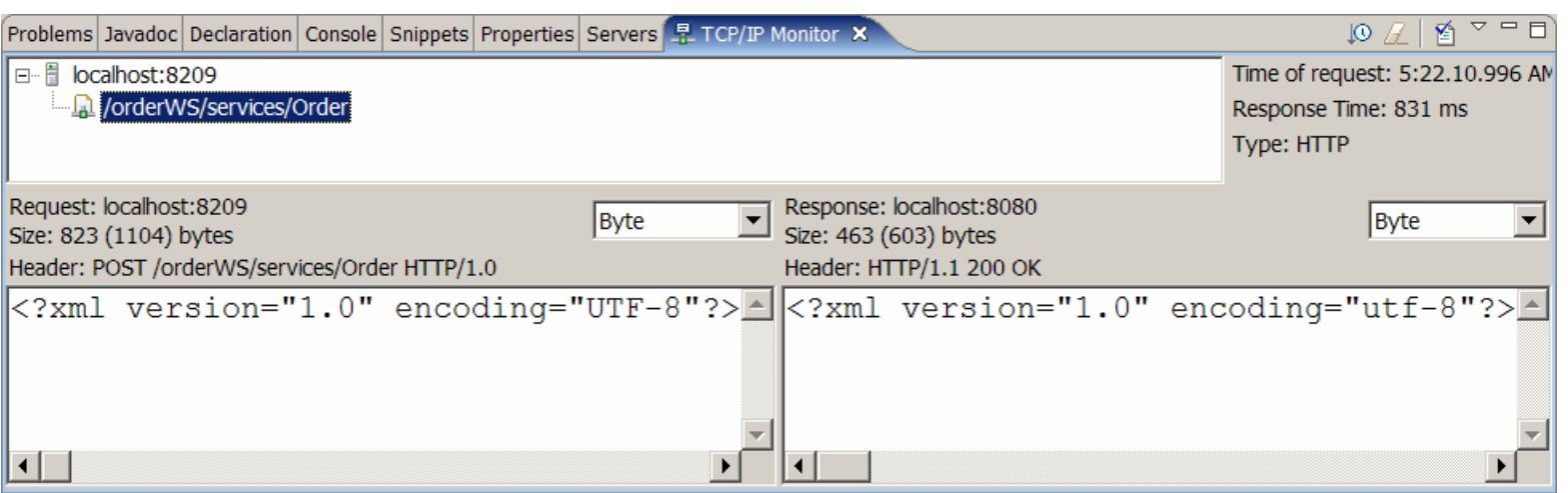

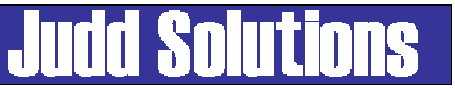

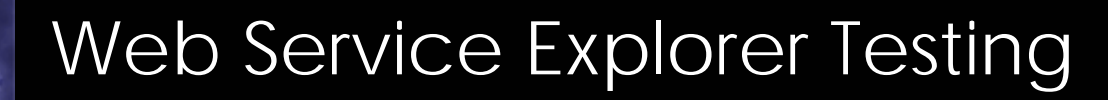

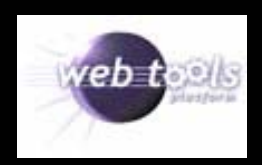

• Test any Web Services

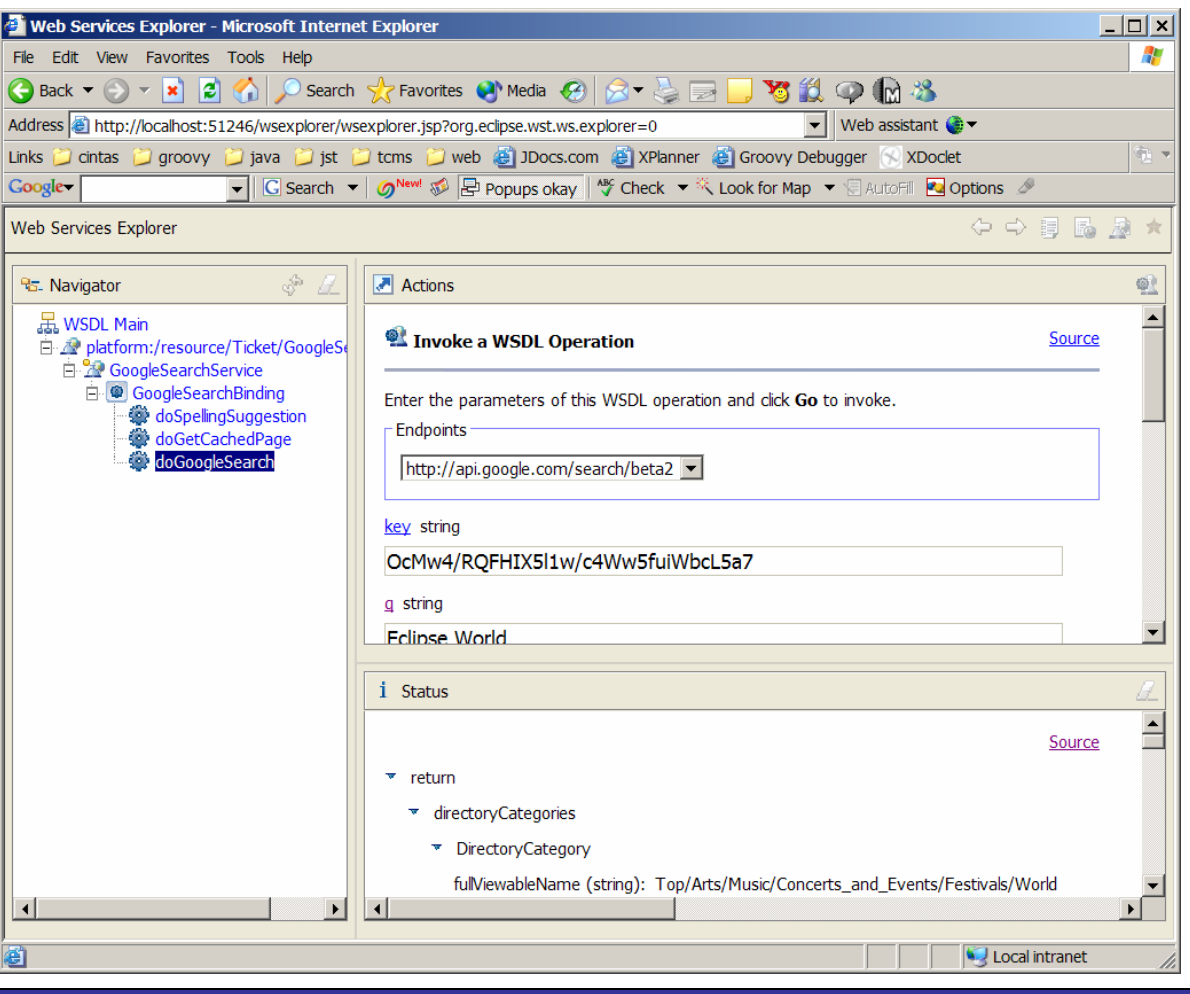

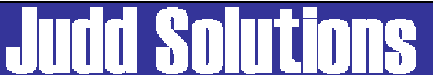

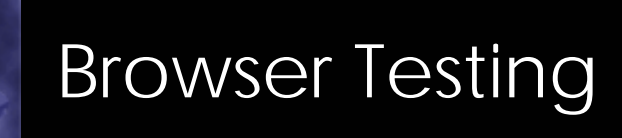

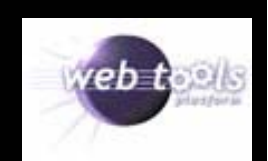

• Invoke Axis service via URL

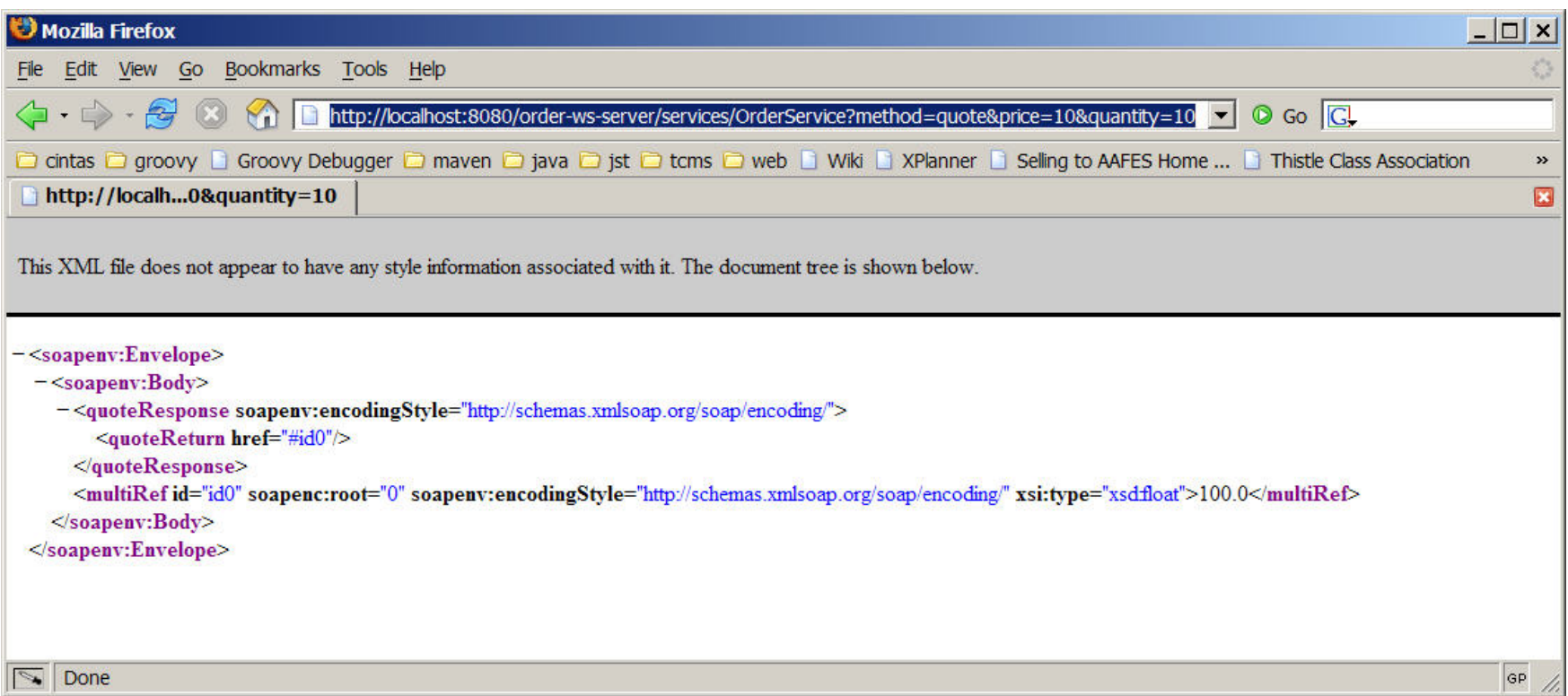

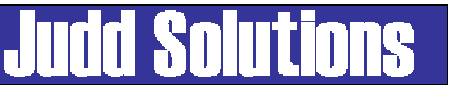

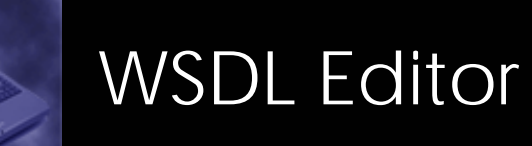

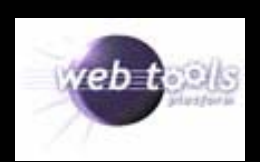

• Graphically edit WSDL

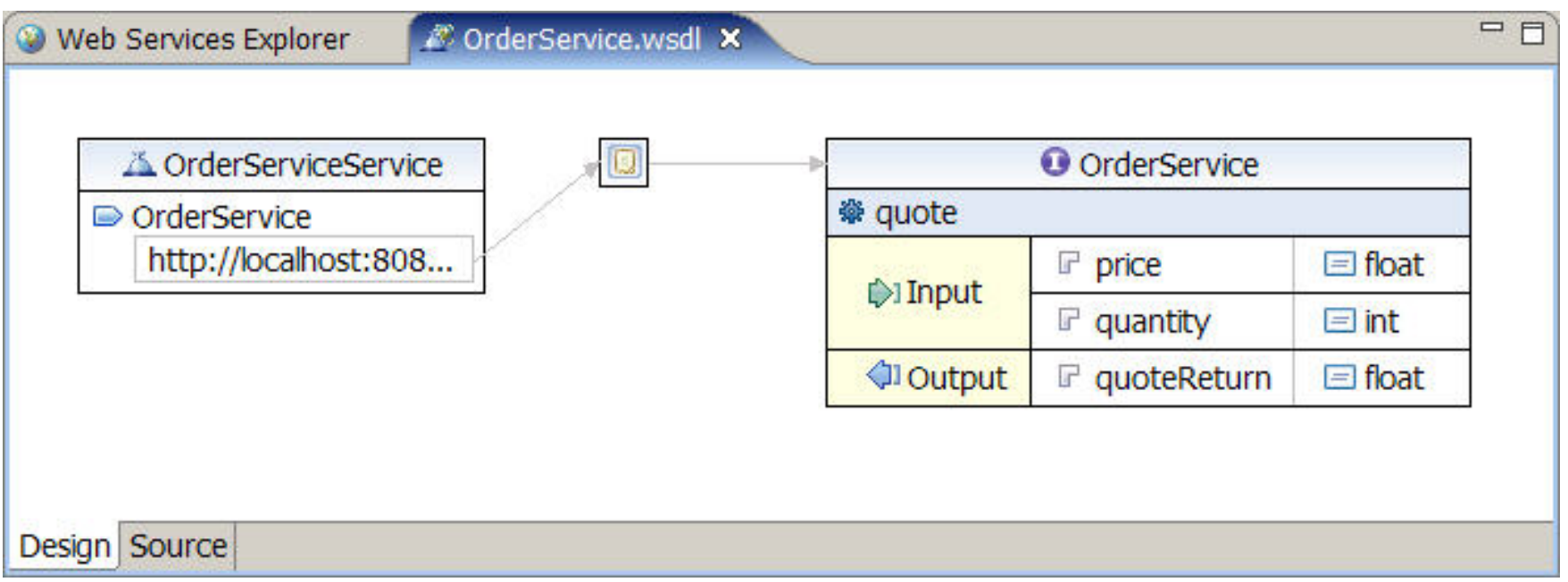

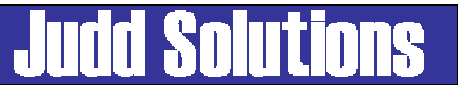

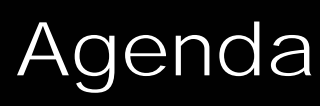

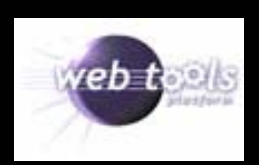

- WTP Overview
- Web Services Overview
- Consuming
- Producing Web Services (bottom up)
- Testing
- Deployment
- Conclusion

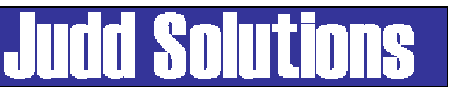

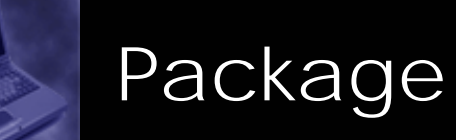

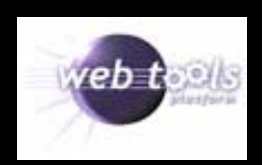

• File > Export > WAR file

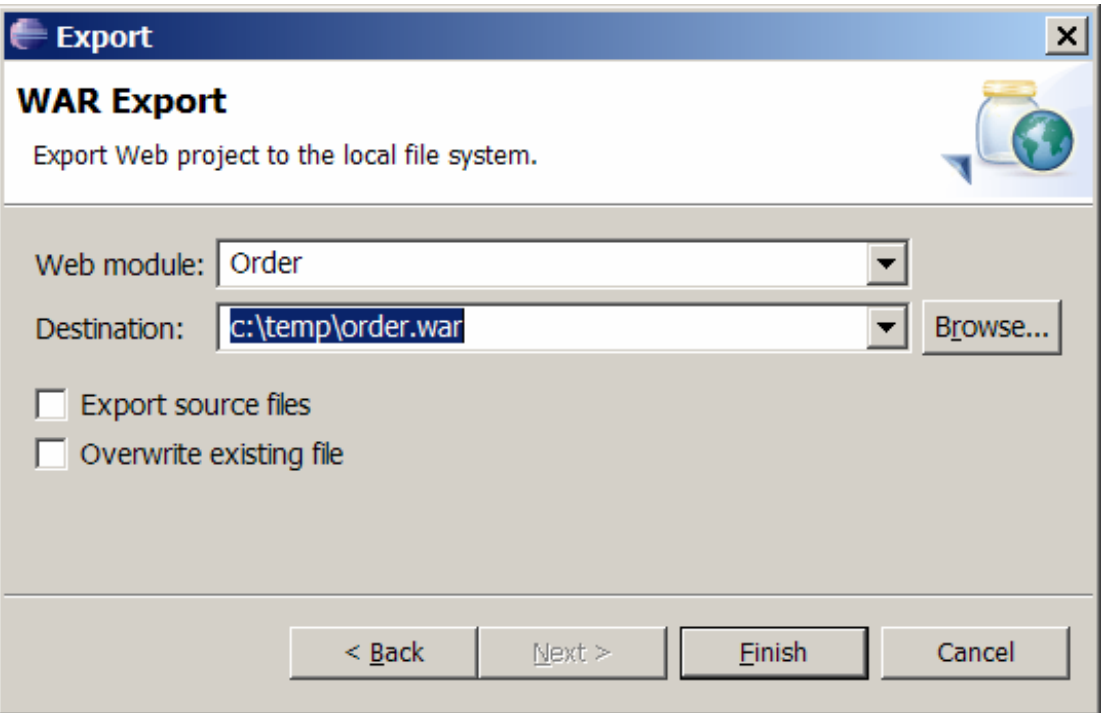

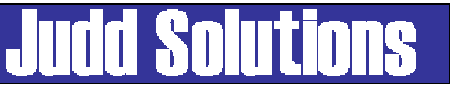

#### Deployment

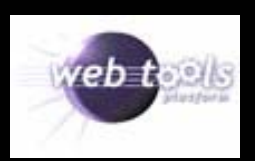

- Container specific
- Admin console
- Deployment directory
- Ant task
- Server View

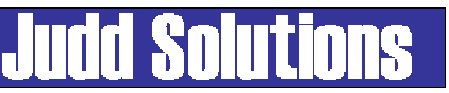

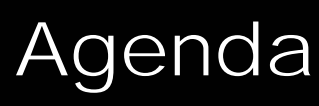

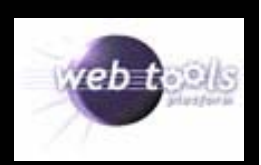

- WTP Overview
- Web Services Overview
- Consuming
- Producing Web Services (bottom up)
- Testing
- Deployment
- Conclusion

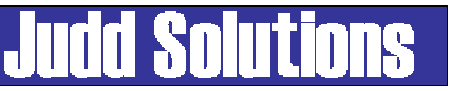

#### WTP Resources

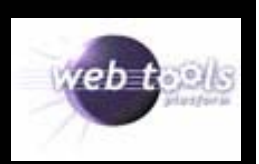

- www.eclipse.org/webtools/
- www.projst.com
- Tutorials
	- – http://www.eclipse.org/webtools/community/communityr esources.html#tutorials
- Articles
	- – http://www.eclipse.org/webtools/community/communityr esources.html#articles
	- $\equiv$  Build rich Internet applications - http://www-128.ibm.com/developerworks/edu/os-dw-os-laszlo-i.html
- New Group
	- –news://news.eclipse.org/eclipse.webtools

# Contact Information

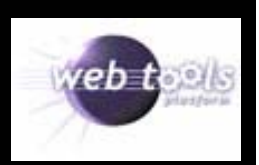

- •http://www.juddsolutions.com
- •cjudd@juddsolutions.com
- • Blog
	- http://blogs.apress.com/authors.php?author=Christopher%20Judd
- Pro Eclipse JST
	- http://www.projst.com
	- –http://www.apress.com/book/bookDisplay.html?bID=447
- Enterprise Java Development on a Budget
	- –http://www.apress.com/book/bookDisplay.html?bID=197

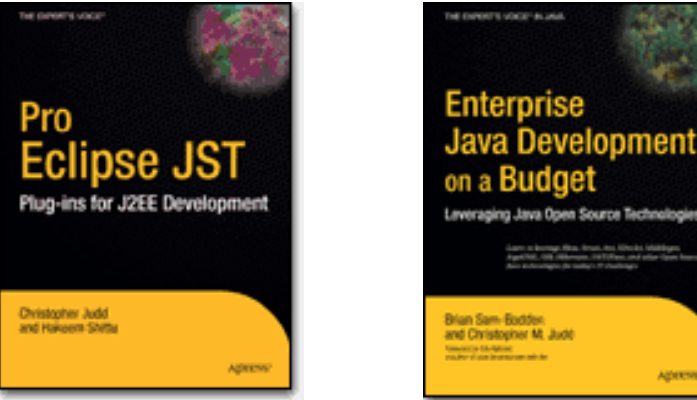

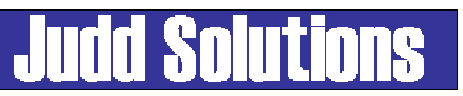

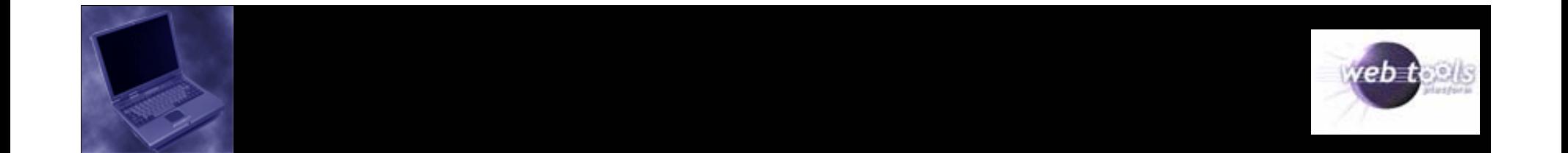

# Questions ?

#### Please fill out your evaluations.

Slides can be found at

http://www.juddsolutions.com/ew2006/

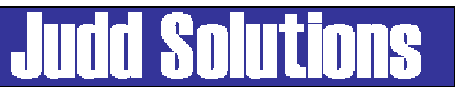